## **Have An Iphone? Use The Hudl Technique App To Send Us Your Video**

#### **Download and open the app**

- 1. Download the Hudl Technique app. (Hudl has a few apps so be sure you download Hudl Technique.) Remember, you must have an iphone to do that. (If you don't have an iPhone you can still participate in online instruction, but you won't be able to use this particular app.)
- 2. Create a login and open the app.

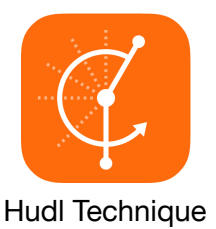

#### **Record and send the video**

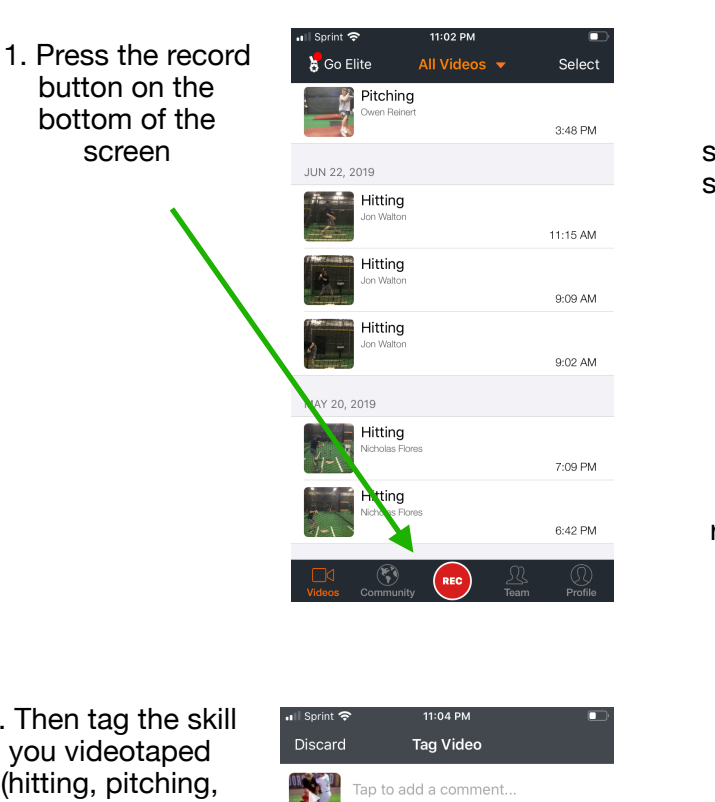

2. Press the red button at the bottom of the screen to start and stop the recording.

3. When you're done recording videos, press Done in the top right hand corner.

(in the white

us.

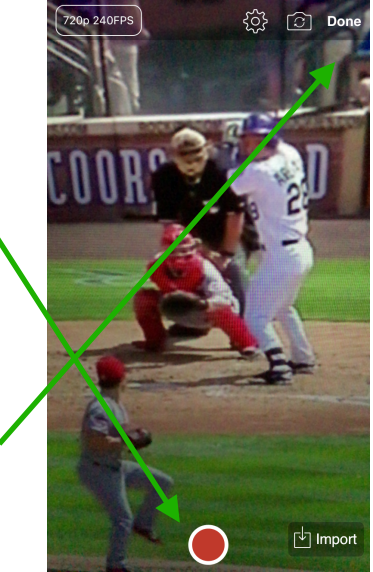

4. Then tag the skill you videotaped (hitting, pitching, etc) by clicking here and selecting Hitting  $\sqrt{2}$ ø the appropriate skill.  $\circledR$  Me ø .<br>E VIDEO 5. Then select who Post to Community you videotaped. My Team This will probably always be "Me." 6. Then click Save Video.

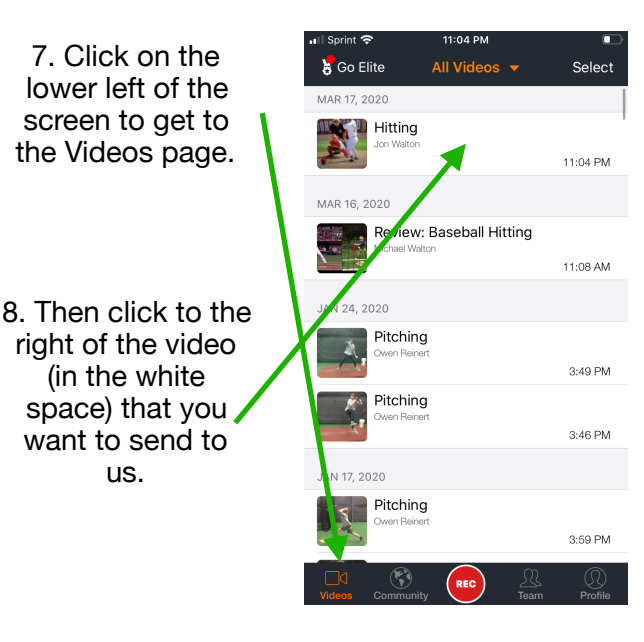

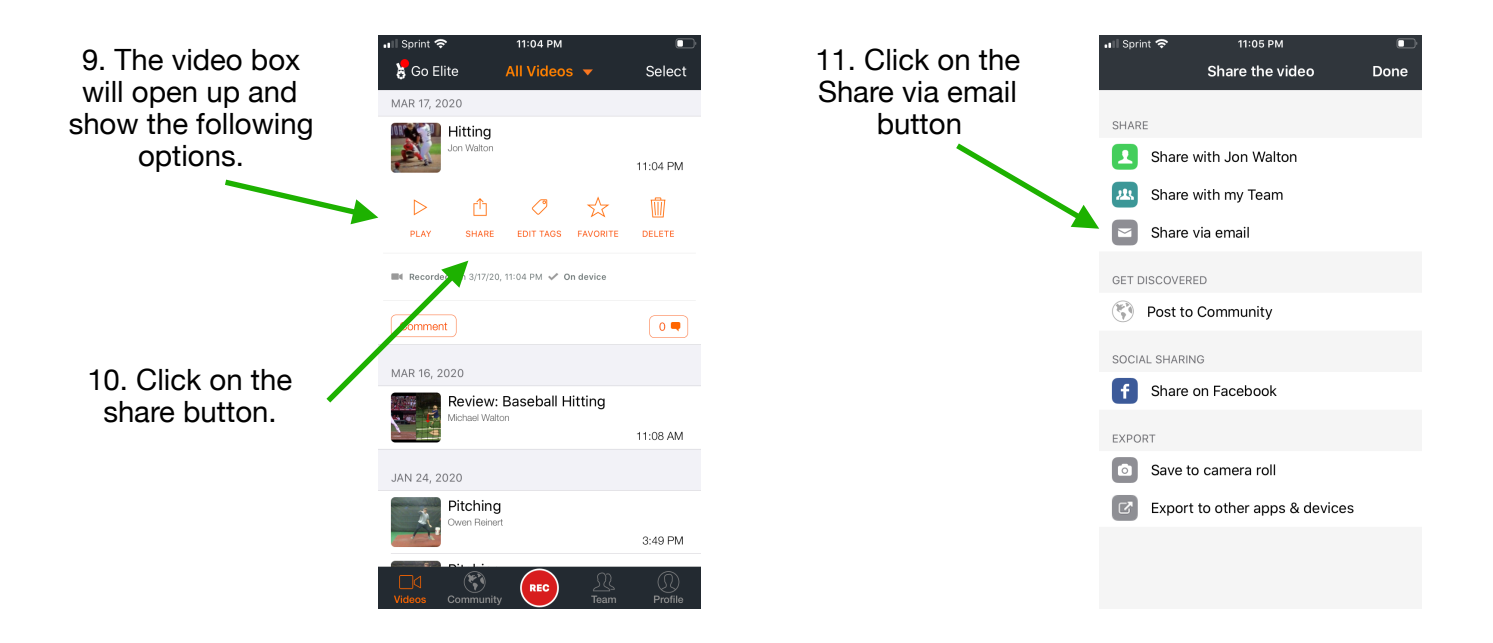

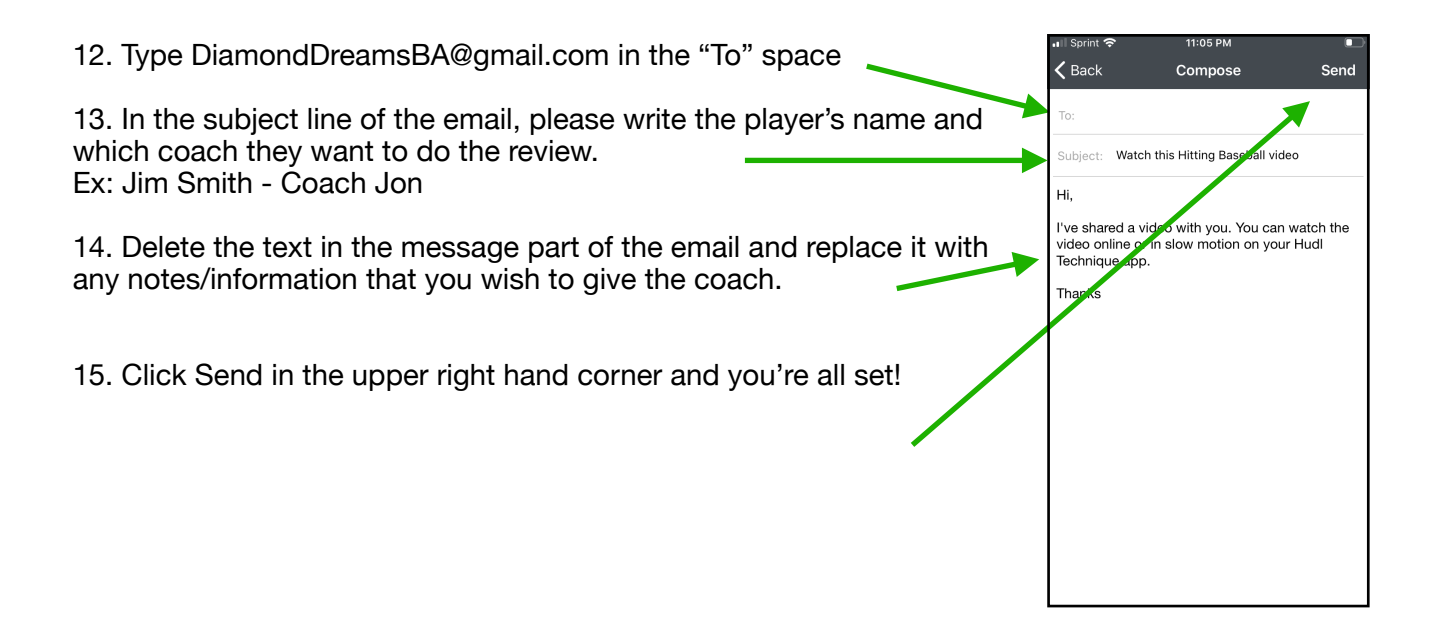

# **Thanks for sending us your video!**

**Please give us 48 hours to get back to you. If for some reason, everyone emails their video at the same time it could take longer but we don't see that happening.** 

### **We look forward to working with you!**